# 静岡理工科大学 情報学部 情報デザイン学科 卒業論文

MusicBrainz XML Web Service を使用した CD 管理サービスの制作

1518024 小柳津 裕貴[指導教員:幸谷 智紀]

2019 年 2 月 14 日

# 1.研究目的

本研究の目的は MusicBrainz XML Web Service を利用 した音楽 CD (以下「CD」という)管理サービスの制作 である。利用者が Web 上で CD を管理し、CD 購入の際、 目的のものであるか、既に所持しているかを確認できるサ ービスがあると便利だと考えたことが、本研究のきっかけ である。CDDB は CD のアーティストや曲名などの情報 が格納されたデータベースの総称であり、MusicBrainz は その 1 つである。MusicBrainz XML Web Service は、リク エストを送信することにより、MusicBrainz のデータベー スから結果を XML 形式で提供するサービスである。

### 2.アプリケーション概要

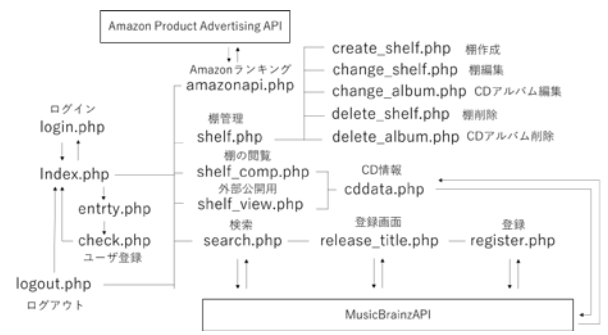

上記画像は制作を行った管理サービスのサイト構成図 である。本アプリケーションは MusicBrainz XML Web Servic を利用し、search.php にて CD データの検索、 release\_title.php register.php にて登録、shelf\_comp.php に て閲覧、shelf.php にて編集を行う。cddata.php では登録 した CD の収録曲、曲の長さ等、CD の詳細データを閲覧 することができる。棚とはユーザが登録する CD データを 管理するためのグループである。登録では必ず 1 つの棚を 選択し、登録を行う。閲覧ではユーザが登録した棚毎に表 示を切り替えることができる。編集ではデータの編集、削 除を CD と棚に分けて行い、棚の作成も編集にて行う。デ ータの検索、登録、編集はユーザのみが行うことができる。 amazonapi.php では Amazon Product Advertising API を 利用しAmazonでのCD売れ筋ランキングの取得を行う.。 index.php にてランキングの表示を行、ランキング商品か ら MusicBrainz XML Web Servic を利用し、CD の検索を 行うことができる。shelf\_view.php にて外部公開を行う。 外部公開はユーザが編集にて外部公開を許可した棚のみ をログインせずに誰でも閲覧することができる。

# 3.検索

検索は、タイトルとアーティスト名の OR 検索で行う。

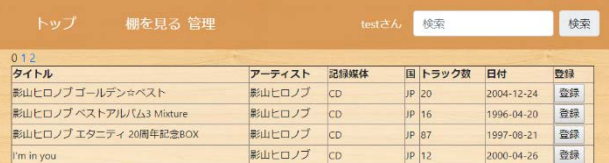

検索を行うことによって、上記画像のように CD 情報の 表示が行われる。これによってタイトル、アーティスト名 等を一覧で確認しながら登録へと移行することができる。

#### 4.登録

登録では検索で選択をした CD データを登録する棚を 選択し、必要であれば備考欄に文章を記載、 https://coverartarchive.org/に CD 表紙用の画像が存在す る場合は自動的に取得を行う。その後、DB へ登録を行う。 これによって閲覧にて登録した CD データ一覧を閲覧す ることが可能となる。

## 5.閲覧

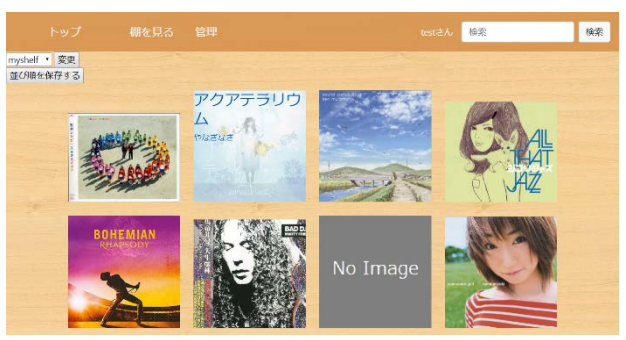

閲覧では登録した CD データを棚毎に上記画像を表示 する。マウスオーバーすることによってタイトルとアーテ ィスト名を表示する。画像は順番をドラッグアンドドロッ プで並び替えができ、保存ボタンを押すことで、その順番 を保存することができる。これによって登録した CD を好 きな順番に並べ、一画面にまとめて確認することができる。

# 6.課題

MusicBrainz に登録されていない CD が存在するため、 検索しても目的の CD が見つからない場合がある。この問 題を解決するためには Gracenote 等の MusicBrainz 以外 の CDDB からの検索を行う必要がある。